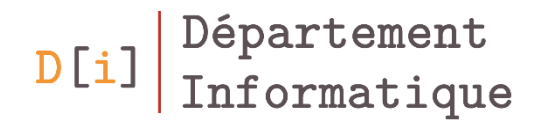

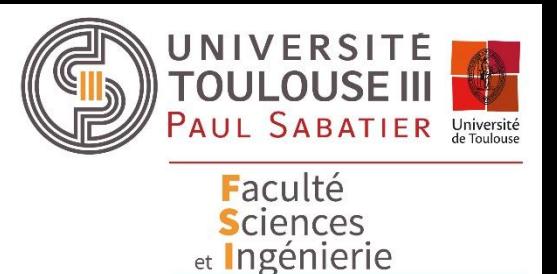

# Licence Informatique

#### *Gestion des tableaux et des arbres*

#### *Mathieu RAYNAL*

*mathieu.raynal@irit.fr http://www.irit.fr/~Mathieu.Raynal*

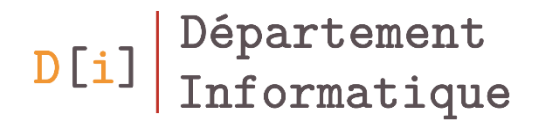

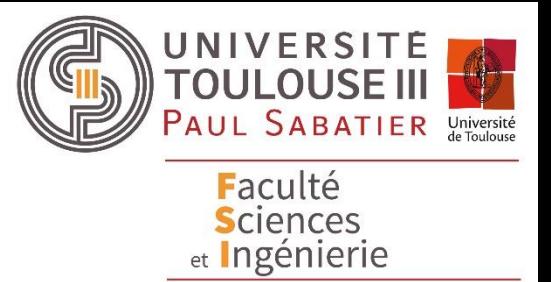

# Les tableaux

# Les tableaux

- Un objet graphique : JTable
	- Permet d'afficher un tableau
	- Permet l'édition de son contenu

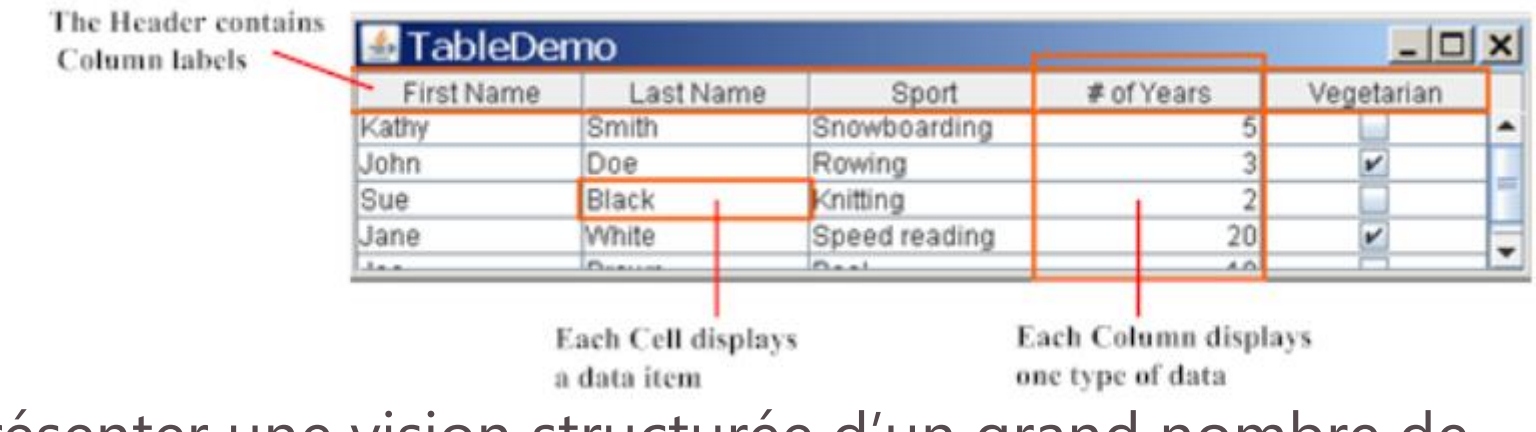

• Présenter une vision structurée d'un grand nombre de données et permettre leur manipulation

### Un composant graphique : **JTable**

- Création d'un tableau à partir d'une matrice d'éléments
	- Constructeurs

**JTable**(Object[][] rowData, Object[] columnNames) **JTable**(Vector rowData, Vector columnNames)

– Principales méthodes

void **setValueAt**(Object aValue, int row, int column) Void **revalidate**()

### Liaison avec une structure de données dynamique

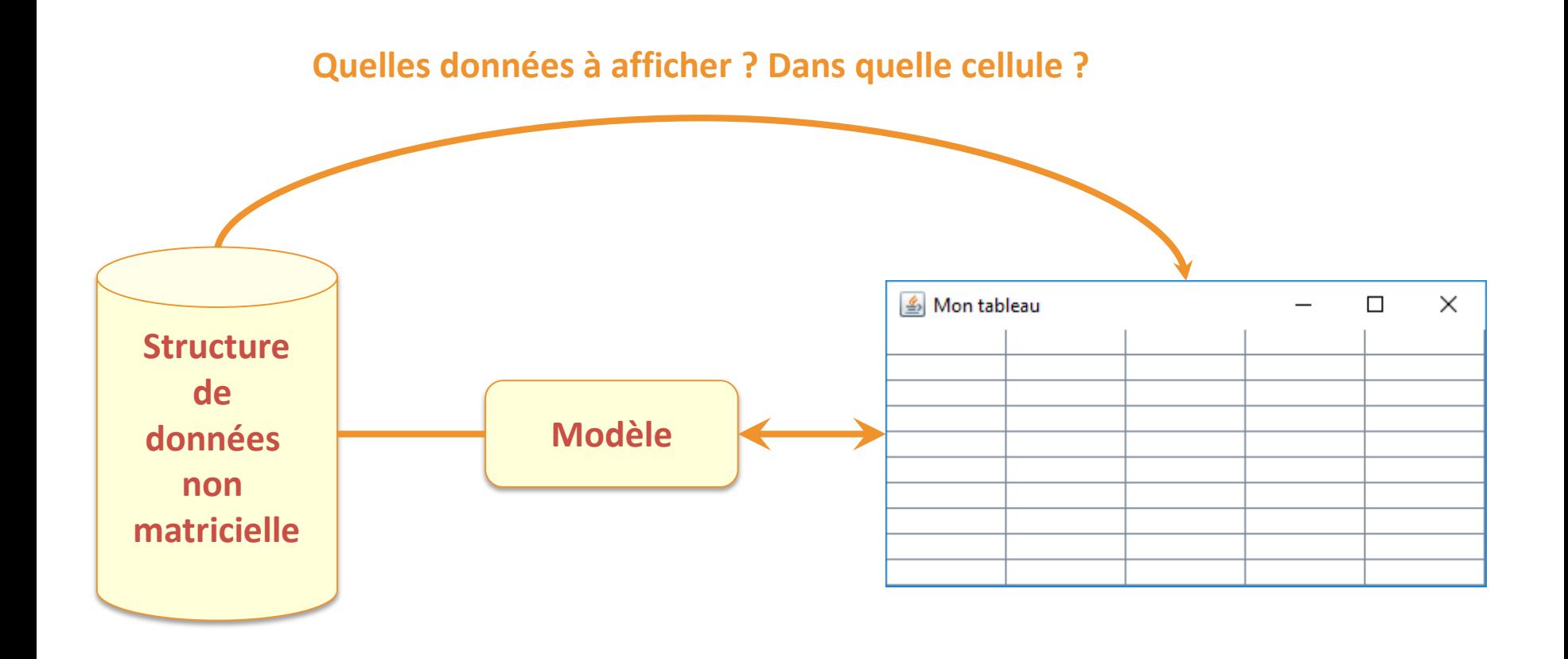

### Utilisation d'un modèle de données

• Constructeur de **JTable** avec un modèle

**JTable**(TableModel modele)

- Le modèle indique comment afficher un ensemble de données provenant d'une structure de données
	- Lors de sa création, la **JTable** interroge le modèle pour savoir
		- le nombre de lignes et de colonnes à créer ;
		- Quelle information mettre dans chaque cellule ;
		- La nature de chaque information à afficher;
		- Etc.
	- L'interface **TableModel** définit les méthodes nécessaires pour assurer la liaison avec la **JTable**
	- Toute **JTable** a un modèle par défaut : une instance de **DefaultTableModel**

### L'interface **TableModel**

- Elle contient 9 méthodes pour
	- Connaitre le nombre de colonnes à afficher

int **getColumnCount**()

- Connaitre le nombre de lignes à afficher int **getRowCount**()
- Connaitre l'élément à mettre dans une cellule Object **getValueAt**(int rowIndex, int columnIndex)
- Connaitre le titre des colonnes String **getColumnName**(int columnIndex)

– Connaitre le type d'élément dans une colonne

Class<?> **getColumnClass**(int columnIndex)

- Savoir si une cellule est éditable ou non boolean **isCellEditable**(int rowIndex, int columnIndex)
- Modifier l'élément contenu dans une cellule void **setValueAt**(Object aValue, int rowIndex, int columnIndex)
- Gérer la liste des listeners du modèle

void **addTableModelListener**(TableModelListener l) void **removeTableModelListener**(TableModelListener l)

- Implémente **TableModel**
- Nécessité de définir les méthodes abstraites

int **getColumnCount**()

int **getRowCount**()

Object **getValueAt**(int rowIndex, int columnIndex)

### Prévenir des changements dans le modèle

Mise à jour d'une cellule

void **fireTableCellUpdated**(int row, int column)

- Mise à jour d'une ligne void **fireTableRowsUpdated**(int firstRow, int lastRow)
- Mise à jour de la table

void **fireTableDataChanged**()

• Modification de la structure de la table

void **fireTableStructureChanged**()

Insertion d'une ligne

void **fireTableRowsInserted**(int firstRow, int lastRow)

Suppression d'une ligne

void **fireTableRowsDeleted**(int firstRow, int lastRow)

• A partir de la structure de données ci-dessous, créez le modèle permettant d'afficher les données comme sur ce tableau

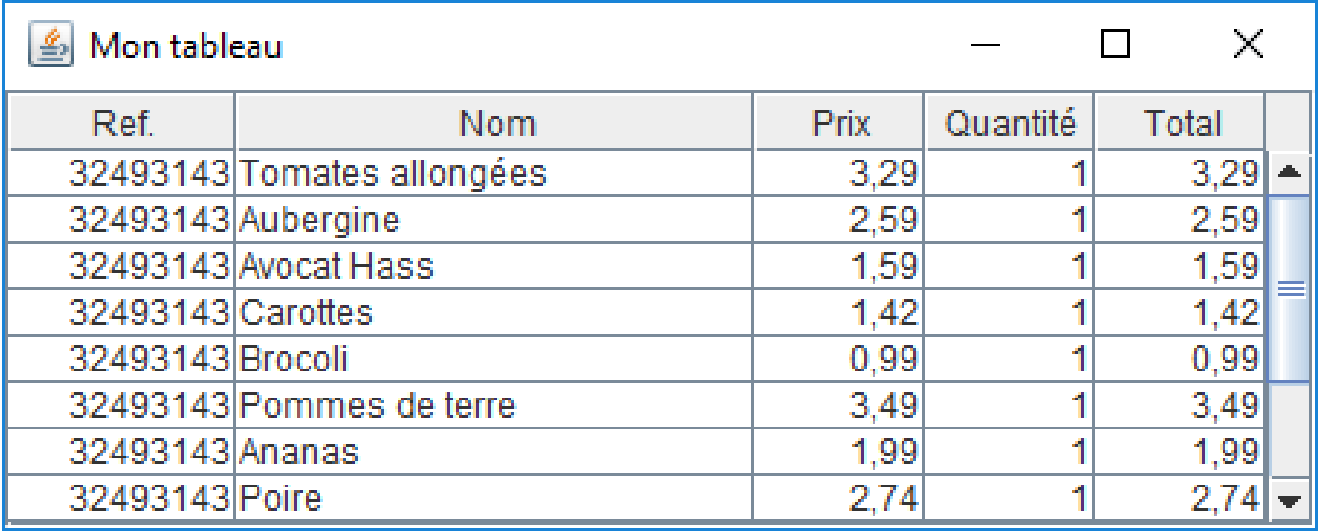

### Exercice 1

```
public class Produit
 3
                                                                  5 public class ListeCourses {
                                                                        ArrayList<Produit> listeProduit;
 4
    ł
                                                                  6
 5
      public Categorie categorie;
                                                                   7
      public int reference;
 6
                                                                  8^{\circ}public ListeCourses(){
      public String nom;
 7
                                                                          listeProduct = new ArrayList < Product>():9
      public float prix;
                                                                 10
 8
      public int quantite;
 9
                                                                 1110
                                                                 12°public ArrayList<Produit> getListe(){
∣11⊜
      public Produit(Categorie cat, int ref,
                                                                 13return listeProduit;
12
                        String nom, float prix, int qutite)
                                                                 14l13
                                                                 15
         categorical = cat;14
                                                                 16°public int getNbProduit(){
l15
         reference = ref;17return listeProduit.size();
         this. nom = nom;
l16
                                                                 18
                                                                        ∤
         this.prix = \text{priv}17
                                                                 19
         quantite = qutite;
l18
                                                                 20⊜
                                                                        public Produit getProduit(int indice){
19
                                                                          return listeProduit.get(indice);
      ł
                                                                 21
120
                                                                 22
                                                                        ł
l21⊜
      public float getTotal(){
                                                                 23 }
         return (float)quantite * prix;
122
23
      ∤
|24 \rangle
```
- 25 ListeCourses liste =  $new$  ListeCourses();
- ModeleTableau modele = new ModeleTableau(liste); 26
- 27  $tableau = new JTable (modele);$

```
3<sup>®</sup> import javax.swing.table.AbstractTableModel;
 7
    public class ModeleTableau extends AbstractTableModel
 8
 9
      ListeCourses listeCourses;
10
11
rac{12}{13}public ModeleTableau(ListeCourses listeCourses){
         this.listeCourses = listeCourses;
14
15
\frac{16}{17}public int getColumnCount() {
         return 5;
18
      ∤
19
20^{\circ}public int getRowCount(){
21return listeCourses.getNbProduit();
22
      ł
```
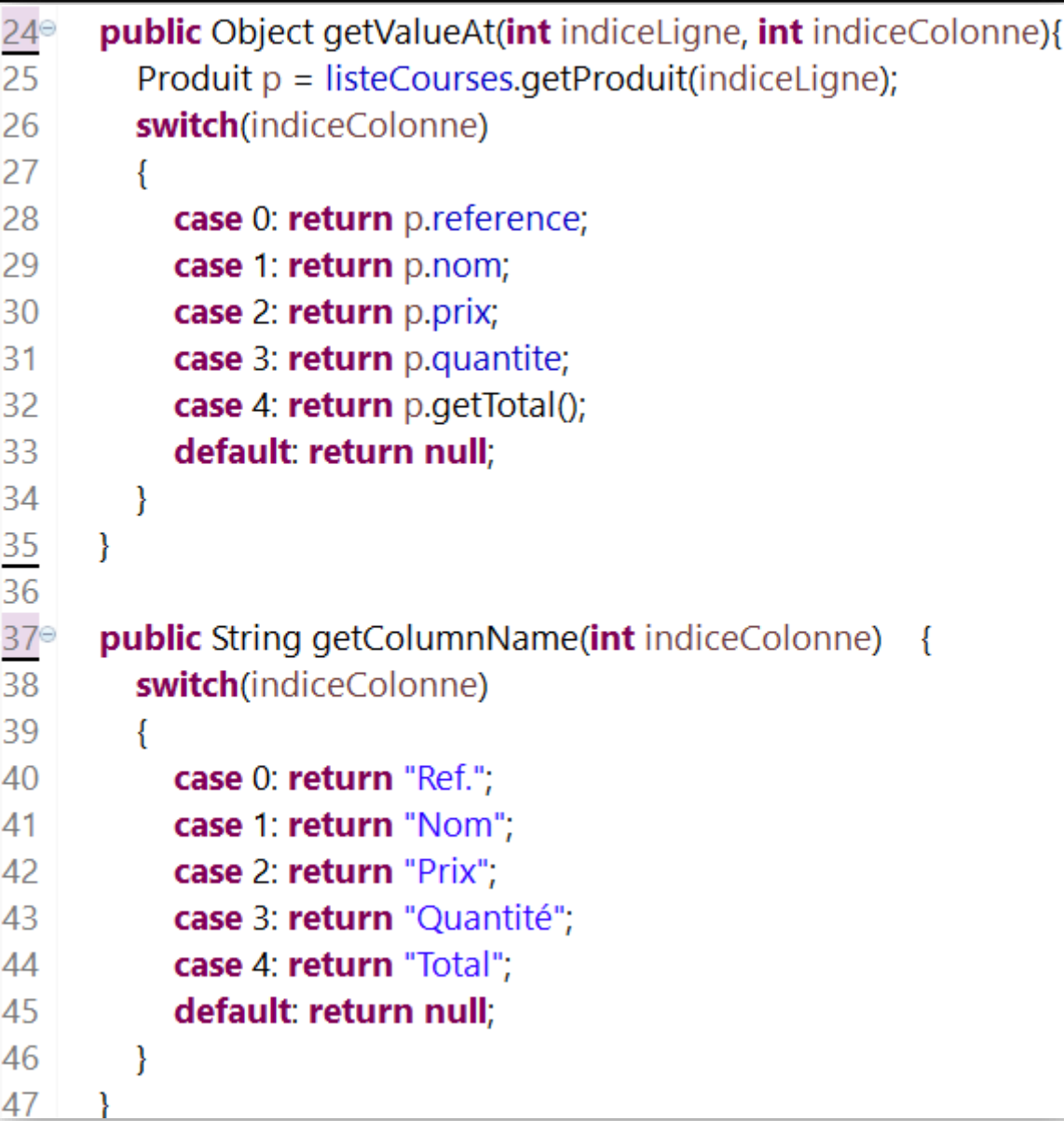

 $D[i]$ 

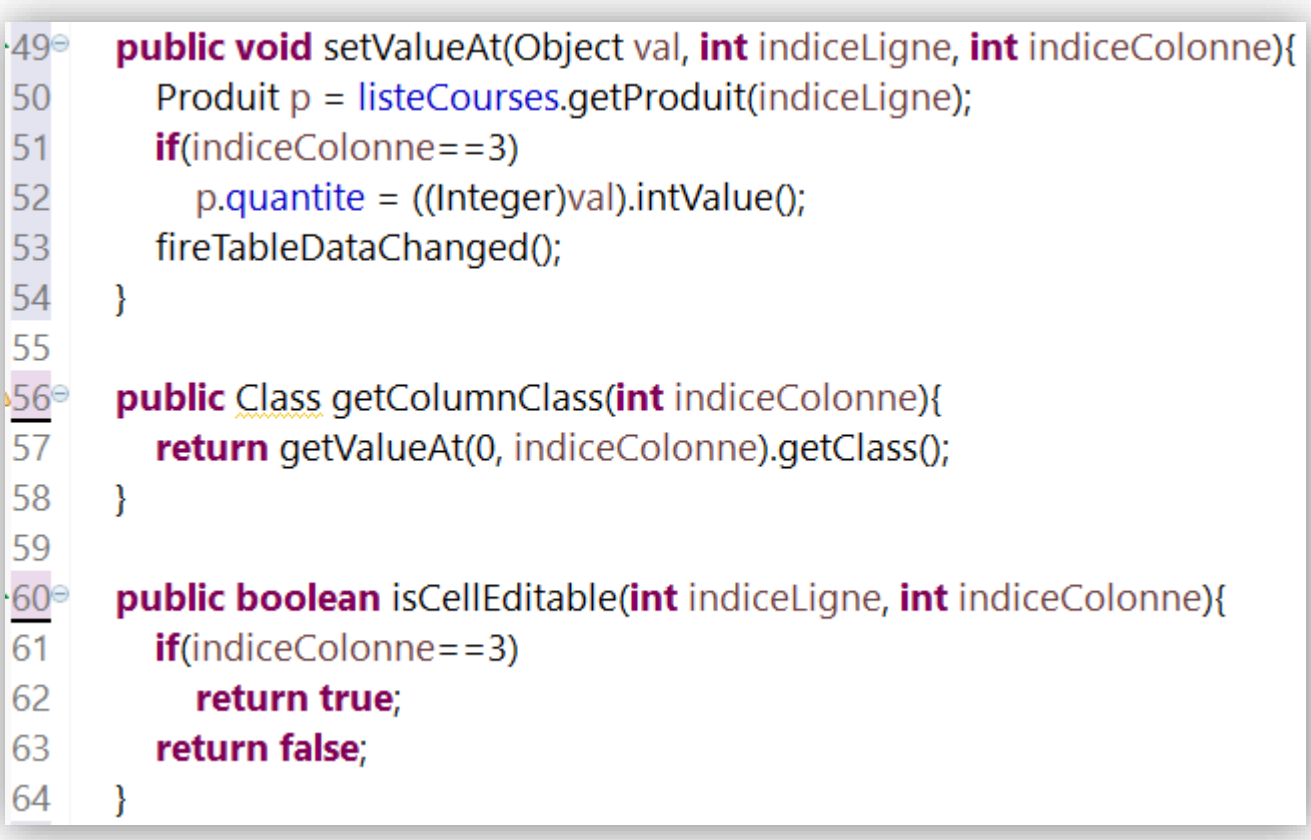

### Modifier la taille des lignes et colonnes

• Hauteur des lignes

void **setRowHeight**(int row, int rowHeight) void **setRowHeight**(int rowHeight)

- Longueur des colonnes
	- Accéder au modèle de colonnes dans la classe **JTable**

TableColumnModel **getColumnModel**()

- Accéder à une colonne dans la classe **TableColumnModel** TableColumn **getColumn**(int indice)
- Changer sa taille dans la classe **TableColumn**

void **setPreferredWidth**(int longueur)

- Comment afficher les données dans une cellule ?
	- En fonction du type d'Objet
- Des rendus par défaut
	- Boolean : case à cocher
	- Number : label aligné à droite

}

- Object : chaîne de caractères correspondante à l'objet
- Si modèle de données personnalisé, pensez à définir le type d'objet présent dans chaque cellule

public Class **getColumnClass**(int c) { return getValueAt(0, c).getClass();

### Personnalisation du rendu des cellules

- Implémenter l'interface **TableCellRenderer**
- ou étendre de la classe **DefaultTableCellRenderer**
	- Qui étend de JLabel

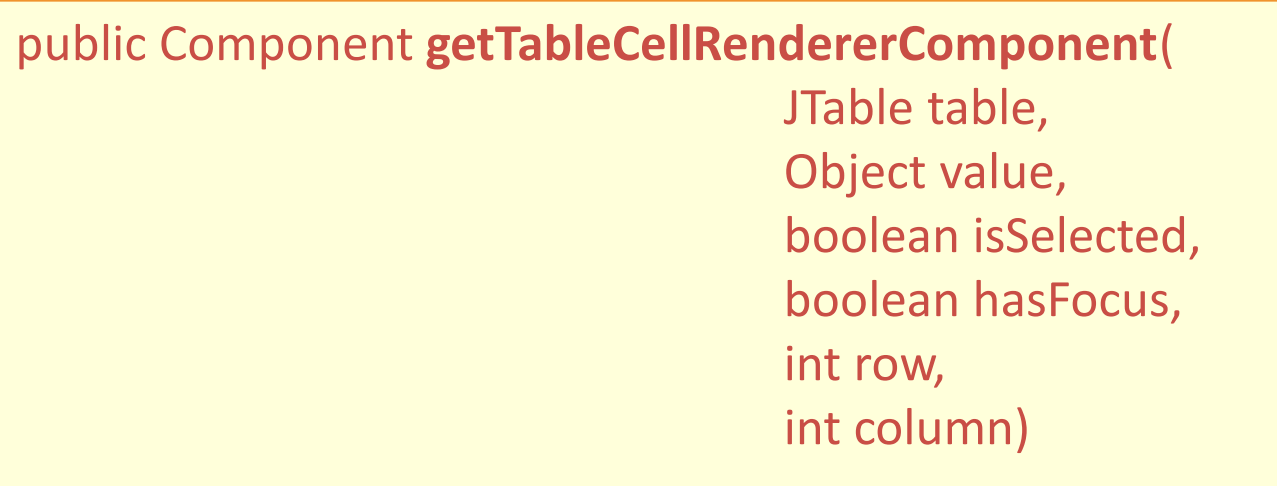

### Personnalisation du rendu des cellules

- Associer le nouveau rendu aux cellules
	- Des colonnes souhaitées

void **setCellRenderer**(TableCellRenderer cellRenderer)

– Des cellules ayant ce type d'objet

void **setDefaultRenderer**(Class<?> columnClass, TableCellRenderer renderer)

### Exercice 2

- Ecrire la classe permettant d'avoir le même rendu que sur le tableau :
	- Les fruits & legumes en vert
	- Les viandes & poissons en rouge
- 3 **public enum** Categorie {
- **FRUITS LEGUMES**("Fruits & Légumes"), 4
- **VIANDES POISSONS**("Viandes & Poissons"), 5
- **PAINS PATISSERIE**("Pains & Pâtisserie"), 6
- **PRODUIT LAITIER**("Produits laitiers"), 7
- **SURGELES**("Surgelés"), 8
- **EPICERIE SUCREE**("Epicerie sucrée"), 9
- **EPICERIE SALEE** ("Epicerie salée"),  $10$
- $11$ **BOISSONS**("Boissons");
- $12$ private String nom;
- **private** Categorie(String n){nom=n;} 13
- public String getNom(){return nom;}  $14$

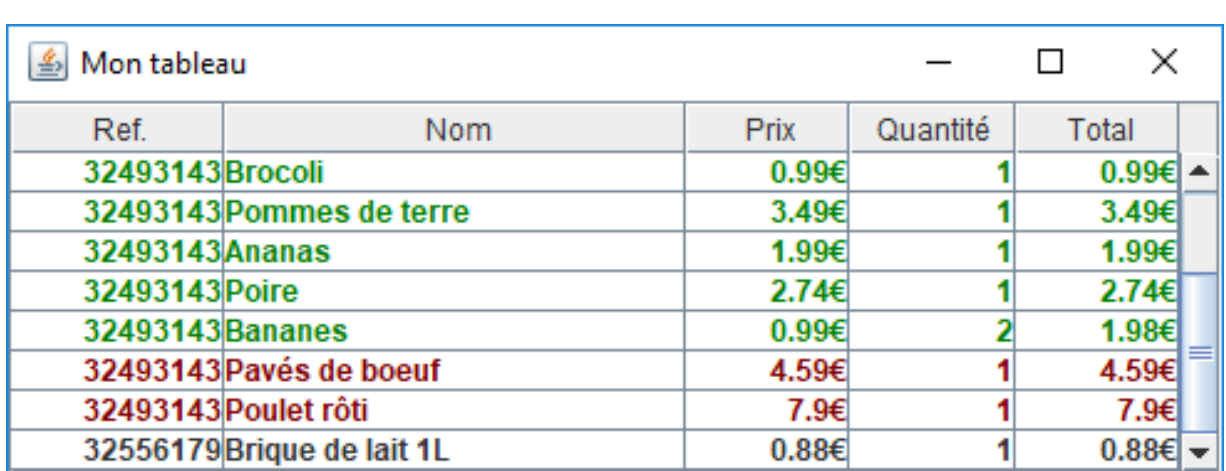

 $15$ }

```
13
   public class RenduTableau extends DefaultTableCellRenderer{
14
      private static final Color ROUGE = new Color(128,0,0);
15
      private static final Color VERT = new Color(0,128,0);
16
      public Component getTableCellRendererComponent(JTable table, Object value,
17^\circboolean isSelected, boolean hasFocus,
18
19
                                                   int row, int column){
20
        if(column == 1){
          setText(String.valueOf(value));
21
22
          setHorizontalAlignment(JLabel.LEFT);
23
        \}else\{if(column == 0 || column == 3)
24
25
             setText(String.valueOf(value));
26
          else
             setText(String.valueOf(value)+"€");
27
28
          setHorizontalAlignment(JLabel.RIGHT);
29
        ∤
30
31
        Produit p = ((ModeleTableau)table.getModel()).getProduitAt(row);
32
        switch(p.categorie){
33
          case FRUITS_LEGUMES:setForeground(VERT);break;
          case VIANDES_POISSONS:setForeground(ROUGE);break;
34
35
          default:setForeground(Color.BLACK);break;
36
        return this:
37
38
      ₹
39 }
```
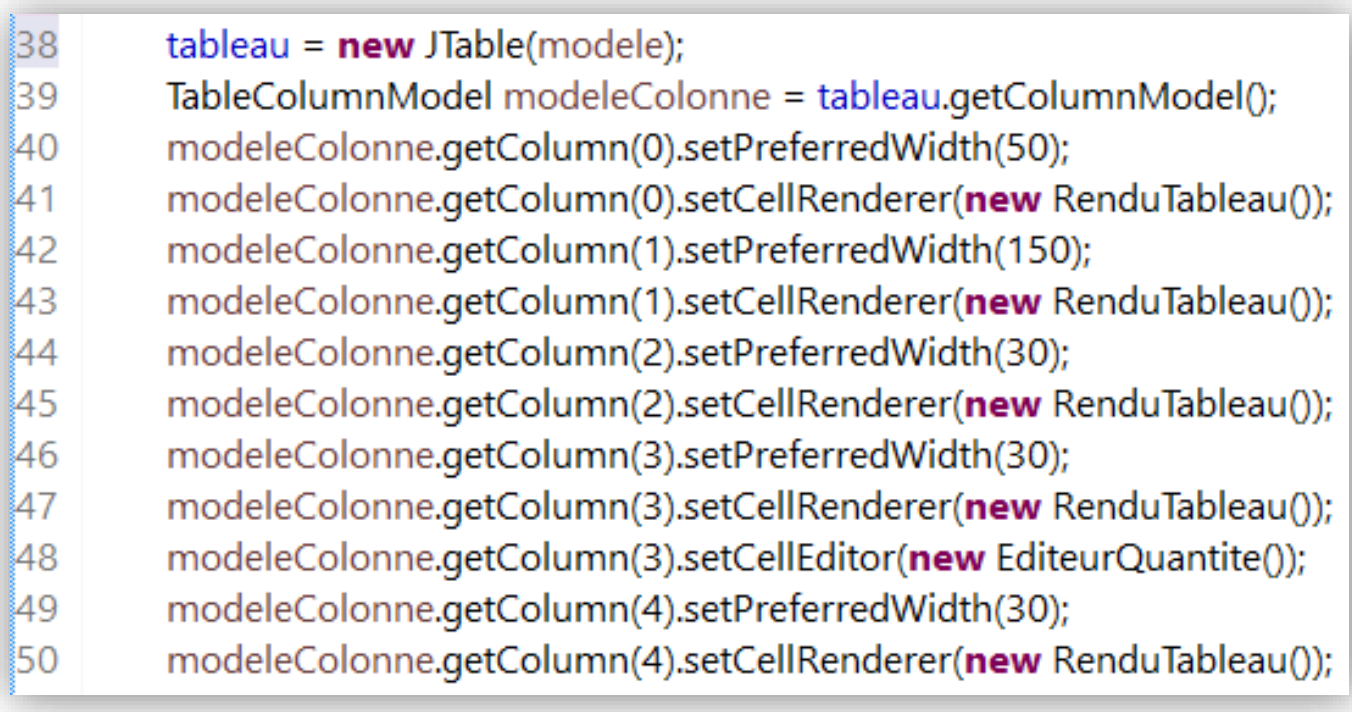

# Editeur

- Différentes manières de saisir une donnée dans une cellule
	- Champ texte
	- Case à cocher
	- Liste déroulante
	- Color picker
	- ...

# Editeur par défaut

- DefaultCellEditor
	- JTextField, JCheckBox, JComboBox

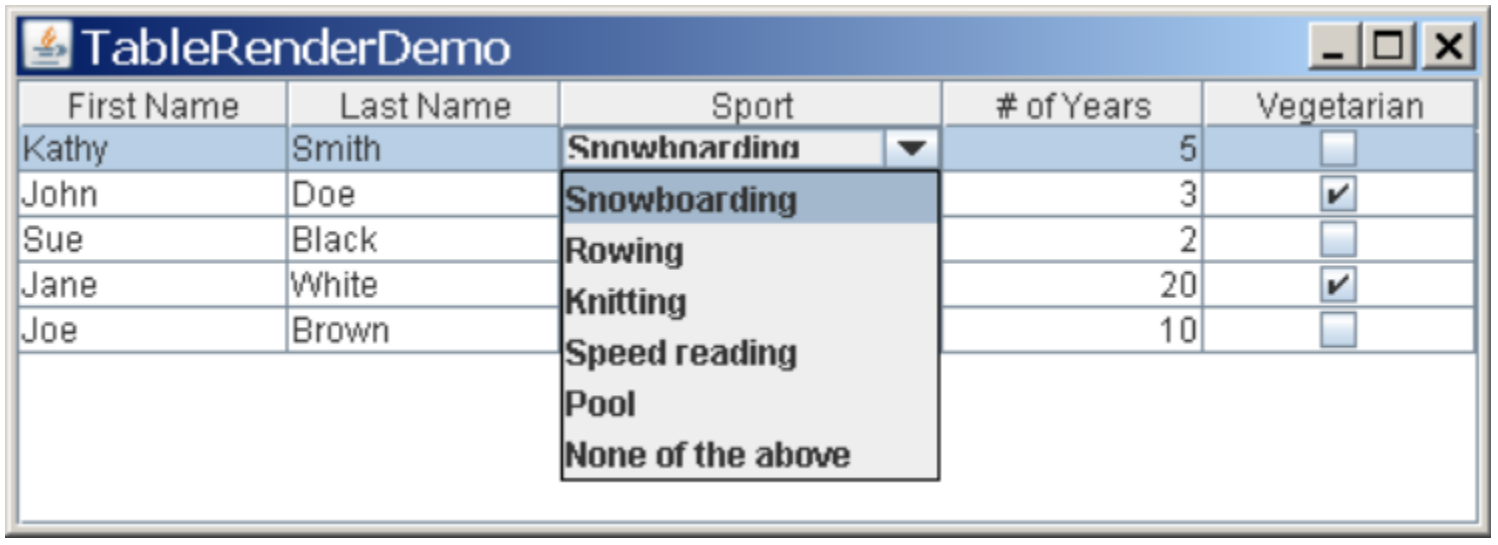

# Edition par liste déroulante - exemple

TableColumn sportColumn = table.getColumnModel().getColumn(2); ... JComboBox comboBox = new JComboBox(); comboBox.addItem("Snowboarding"); comboBox.addItem("Rowing"); comboBox.addItem("Chasing toddlers"); comboBox.addItem("Speed reading"); comboBox.addItem("Teaching high school"); comboBox.addItem("None"); sportColumn.setCellEditor(new DefaultCellEditor(comboBox));

# Personnalisation de l'édition des cellules

- Définir une classe qui
	- met en oeuvre l'interface **TableCellEditor**

Component **getTableCellEditorComponent**(JTable table, Object value, boolean isSelected, int row, int column)

– et étend la classe **AbstractCellEditor**

Object **getCellEditorValue**()

- Configurer l'éditeur
	- JTable

void **setDefaultEditor**(Class<?> columnClass, TableCellEditor editor)

– TableColumn

void **setCellEditor**(TableCellEditor cellEditor)

### Exercice 3

- Ecrire la classe qui permet de modifier les cellules liées à la quantité
	- Au moyen d'un **JSpinner**

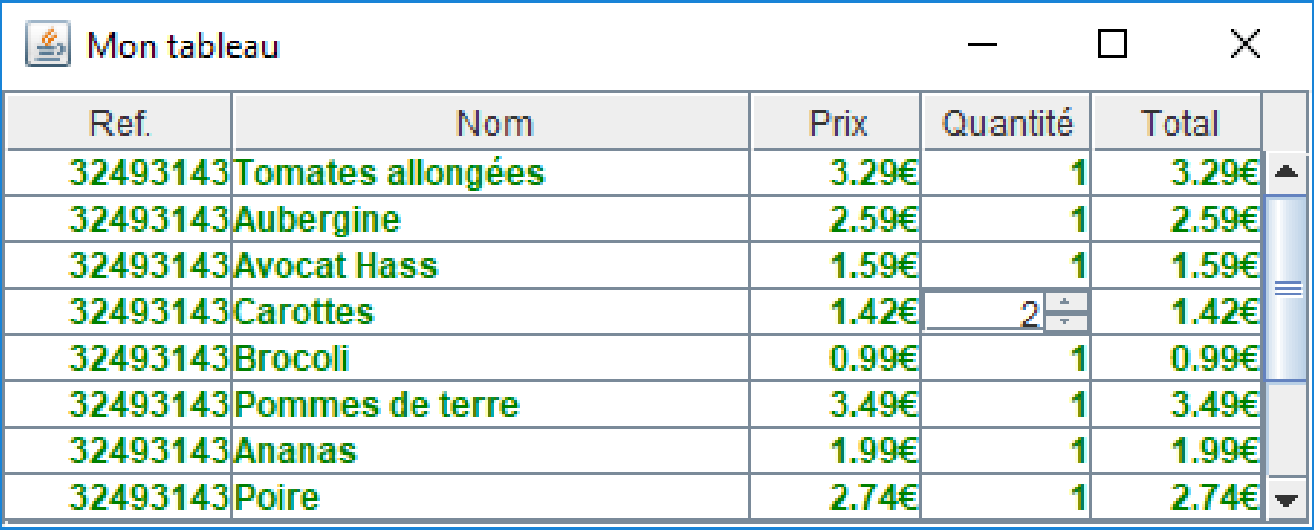

# Récap. model/rendu/edition

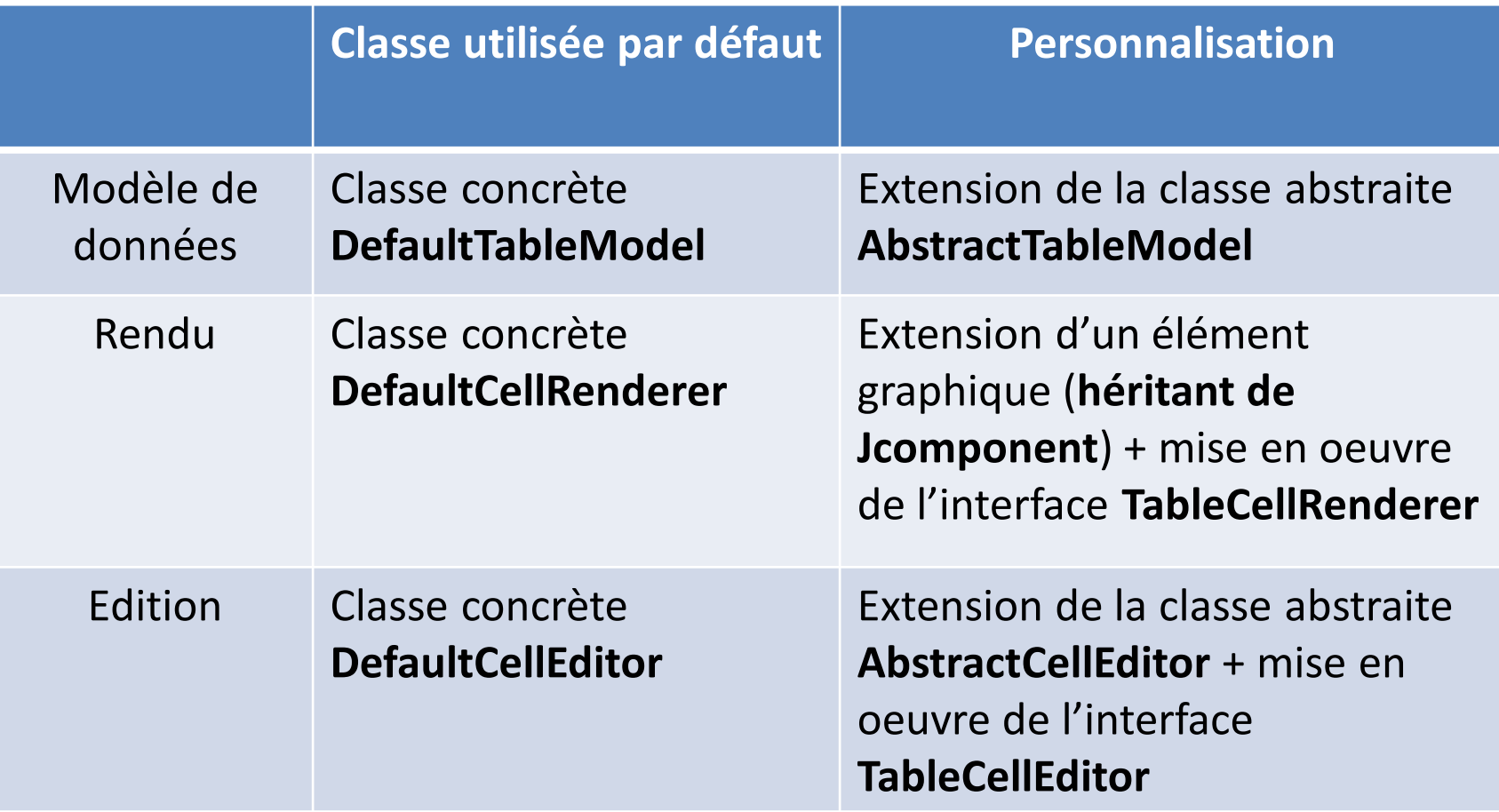

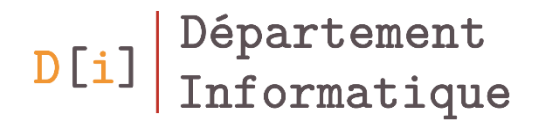

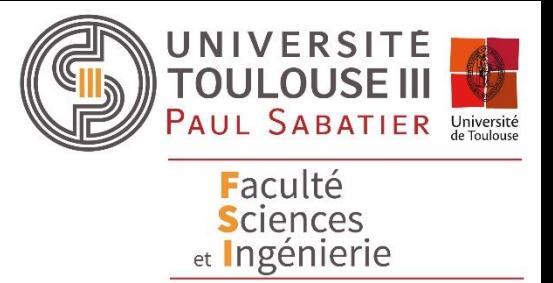

Arbres

# Arbre: utilité et composition

- Hiérarchisation des éléments
- Composition d'un arbre
	- Racine
	- Branches
	- Feuilles

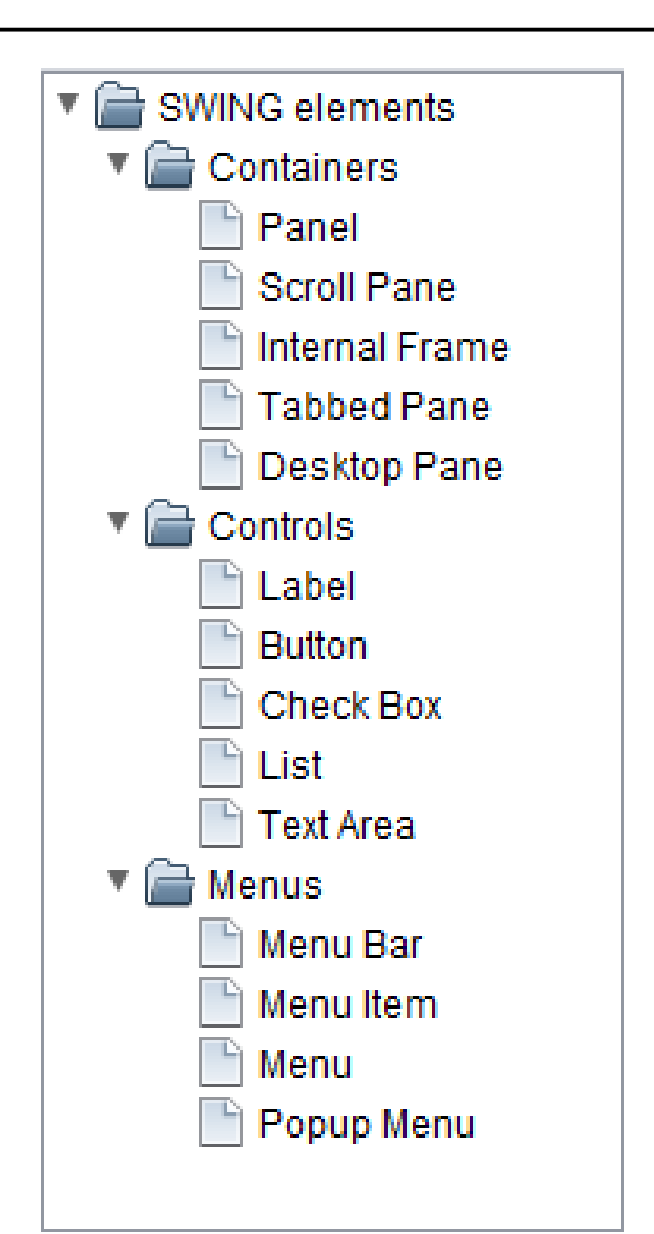

# Création simple d'un JTree

- Composant graphique **JTree** public **JTree**(TreeNode root)
- Noeuds/Données **DefaultMutableTreeNode**

public **DefaultMutableTreeNode**(Object userObject)

• Ajout d'un sous-noeud

void **add**(MutableTreeNode newChild)

• Créer cet arbre

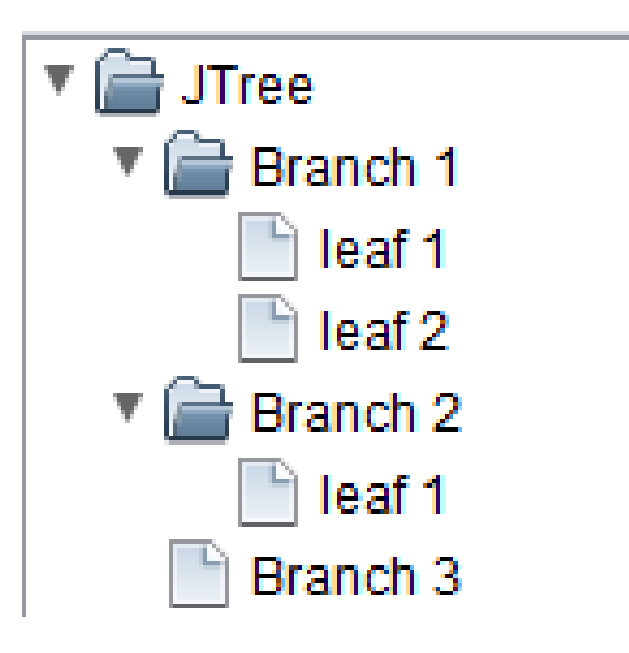

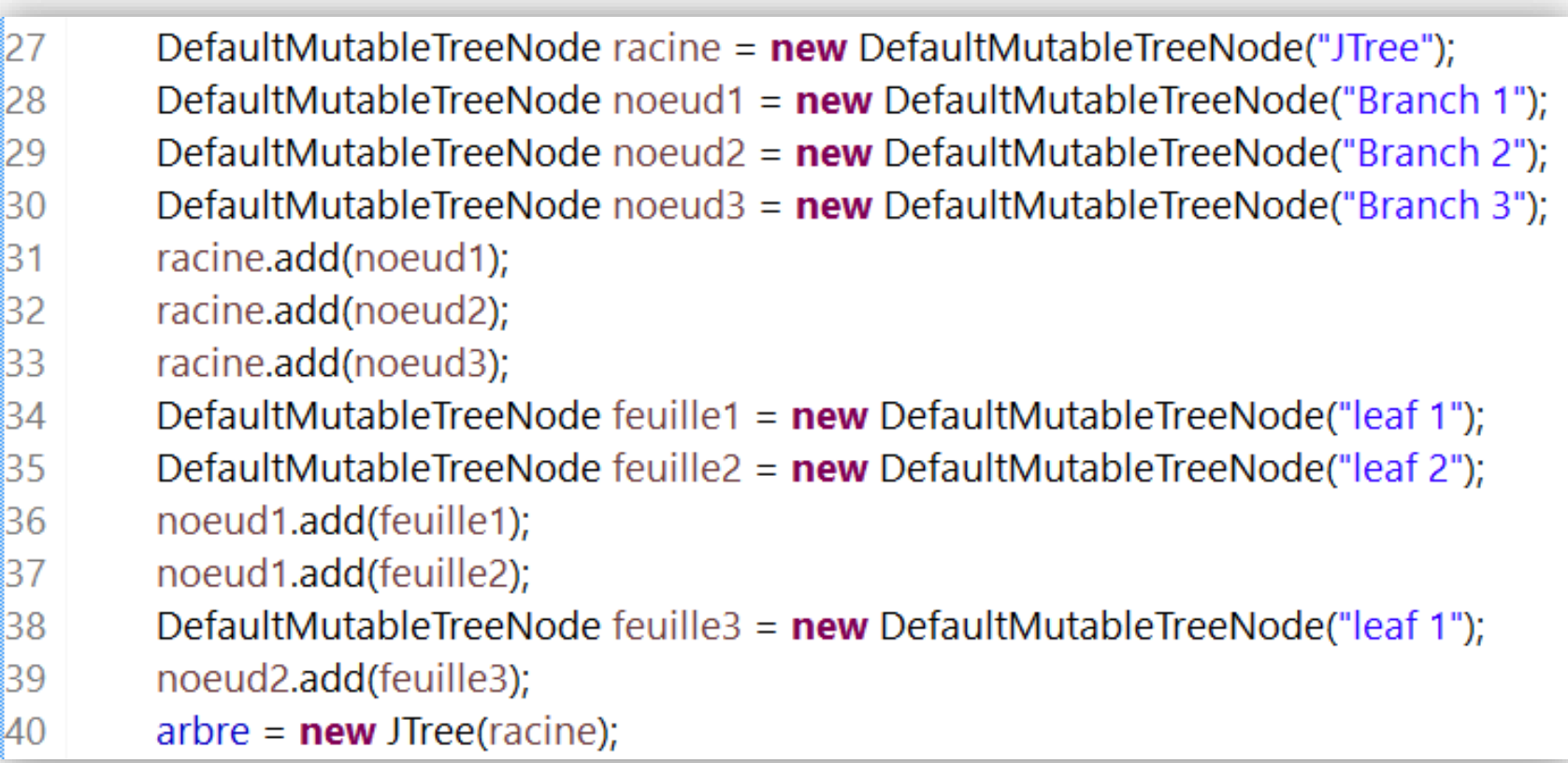

### Création d'un JTree associé à un modèle

• Constructeur JTree

public **JTree**(TreeModel modele)

- DefaultTreeModel
	- associé par défaut à une instance de classe JTree

**DefaultTreeModel**(TreeNode root)

# Création d'un JTree associé à un modèle

• Implémentation de l'interface TreeModel

```
void addTreeModelListener(TreeModelListener l) 
Object getChild(Object parent, int index) 
int getChildCount(Object parent) 
int getIndexOfChild(Object parent, Object child) 
Object getRoot() 
boolean isLeaf(Object node) 
void removeTreeModelListener(TreeModelListener l) 
void valueForPathChanged(TreePath path, Object newValue)
```
#### Exercice 4

• Toujours à partir de la même structure de données, réalisez le modèle qui permet d'afficher l'arbre ci-contre

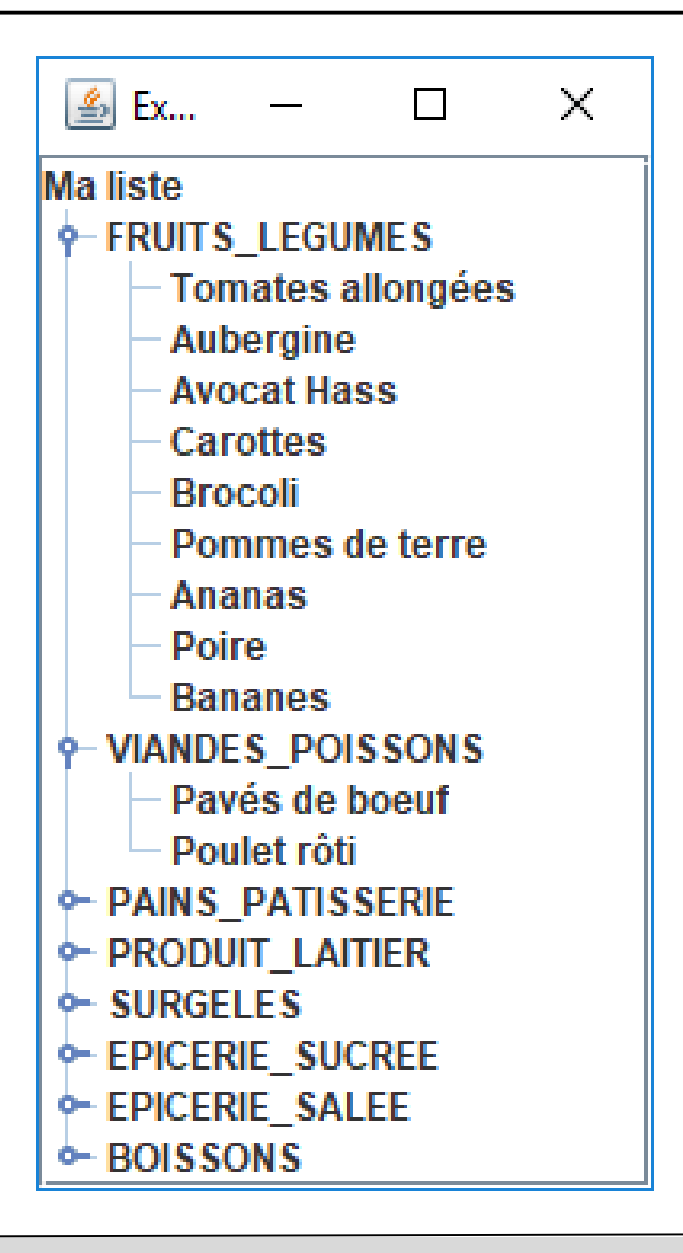

### Personnalisation du rendu (simple)

- Affichage de l'élément racine public void **setRootVisible(boolean rootVisible)**
- Affichage des "poignées de dépliage/repliage" public void **setShowsRootHandles(boolean newValue)**

### Personnalisation du rendu

- Reconfiguration du renderer associé par défaut DefaultTreeCellRenderer :
	- public DefaultTreeCellRenderer()
- Ou extension de la classe DefaultTreeCellRenderer
	- Implémentation de l'interface de rendu **TreeCellRenderer** public void setCellRenderer(TreeCellRenderer x)

# DefaultTreeCellRenderer

- Icône associée aux feuilles void **setLeafIcon**(Icon newIcon)
- Icône associée nœuds repliés void **setClosedIcon**(Icon newIcon)
- Icône associée aux nœuds dépliés void **setOpenIcon**(Icon newIcon)

# Mise en oeuvre d'une classe de rendu

- Extension de la classe DefaultTreeCellRenderer
- Surcharge de la méthode

public Component getTreeCellRendererComponent(

JTree tree, Object value, boolean sel, boolean expanded, boolean leaf, int row, boolean hasFocus)